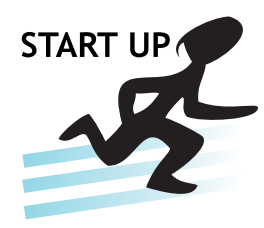

## **Using the HMI I/O Controller for H-T40m-PA SUEN278A 2009-11**

## **1 Function and Area of Use**

The HMI I/O Controller is specially developed for the H-T40m-PA panel, which features extended memory. With 12 digital inputs/4 digital outputs, up to 16 modules per H-T40m-PA can be stacked up and the module's built-in processor means that the H-T40m-PA operates at optimal speed with no adverse effects. The HMI I/O Controller can be used together with PLC drivers at the same time.

This document describes how to set up the EM-IOB for H-T40m-PA with the HMI I/O controller, and how to use on/off objects, macros and ladder.

# **2 About this Start Up Document**

This Start Up document should not be considered as a complete manual. It is an aid to be able to start up a normal application quickly and easily. For further information we refer to the manual for the operator panels. This document and other Start Up documents can be downloaded from our website.

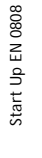

**ELECTRONICS** 

Page 1 (4)

#### **HEAD OFFICE**

HMI solutions from Beijer Electronics connect people with the processes they control. Used with simple intuition, they set machines, information and ideas in motion.

Beijer Electronics HMI Products has close relationships with OEMs, brand-label partners and distribution partners worldwide and is part of Beijer Electronics Group, which is active within HMI, industrial data communications and automation with subsidiaries in Scandinavia, the Baltics, Germany, France, UK, USA, Taiwan and China.

**SWEDEN Beijer Electronics Products AB** Box 426 SE-201 24 Malmö, Sweden Tel: +46 40 35 86 00 Fax: +46 40 93 23 01 Internet www.beijerelectronics.com E-mail info@beijerelectronics.com **SUBSIDIARIES**

**CHINA** info@beijerelectronics.cn **GERMANY** info@systeme-lauer.de **TAIWAN** info.hmi@hitech-lcd.com.tw **USA** info.usa@beijerelectronics.com

## **3 HMI I/O Controller Setup**

Create a new project in H-Designer, and select the operator panel **H-T40m** and **Plus**  version, and either **Macro** or **Ladder** for Programming Type to program the HMI I/O Controller.

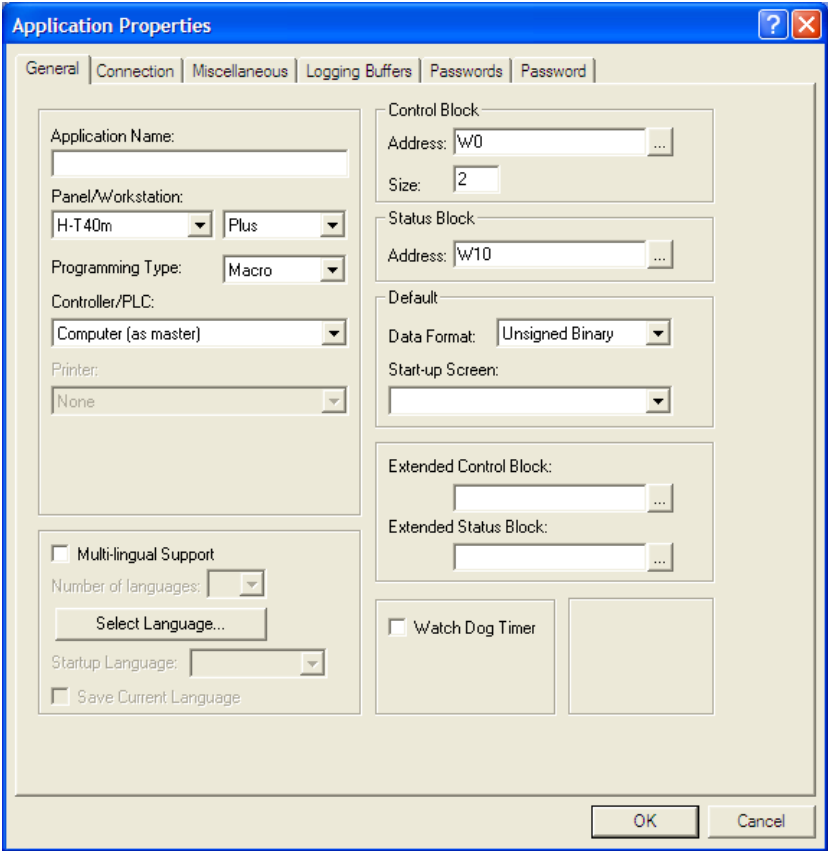

#### **4 Using an On/Off Button**

Create an On/Off button, and click the ...-button for read and write respectively.

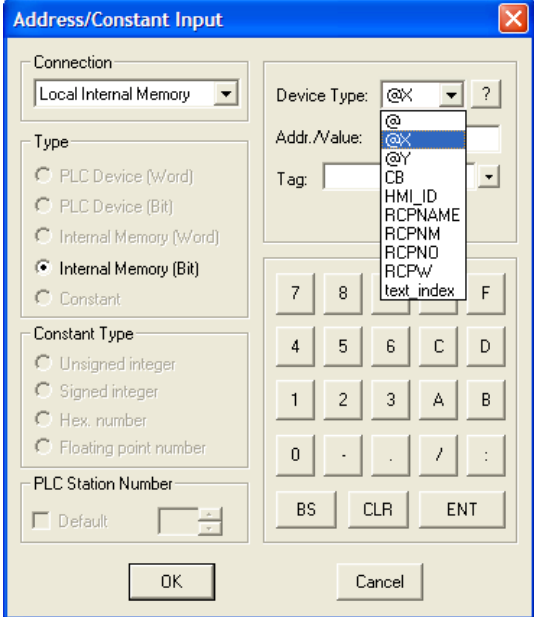

Select **Local Internal Memory** to program the I/O. Two types of variables, **@X** and **@Y**, are available for selection. **@X** represents digital input, and **@Y** represents digital output on the HMI I/O Controller.

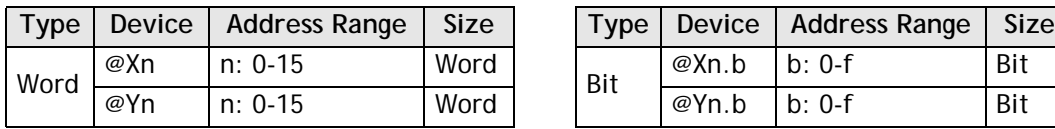

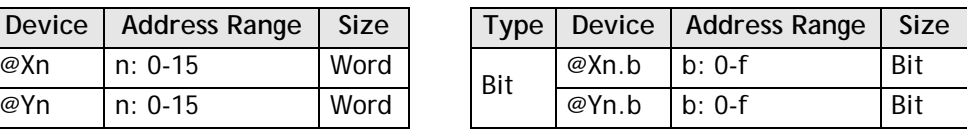

On/Off Button  $\overline{2}$   $\overline{X}$ Attributes | Shape | State | Text | Graphic | ID: BTN00001 Function C Momentary G Set Shape<sup>-</sup>  $\overline{\odot}$  Reset C Maintained Select... Security Minimum Hold Time (Sec.): 0 -Color: Operator Confirmation  $\Box F$ Waiting Time (Sec.):  $\overline{\phantom{a}}$ Raised User Level  $\boxed{9}$   $\boxed{9}$ Variable □ Change to the Lowest User Level Write: @Y0.2  $\overline{\phantom{a}}$  $\mathbb{Z}$  $\overline{\mathbb{F}}$ Macro  $\text{Read:}$  $\mathbf{L}$ Edit.  $\Box$  Use ON Macro  $\Box$  Enabled By: Edit.  $\Box$  Use OFF Macro External Key:  $\overline{\phantom{a}}$ ОK Cancel

Up to 16 stations can be used, using station numbers 0-15.

*@Y0.2 means station 0, digital output bit 3* 

## **5 Using a Macro**

A macro can be used to program the @X and @Y with many more combinations.

The macro below uses the following commands:

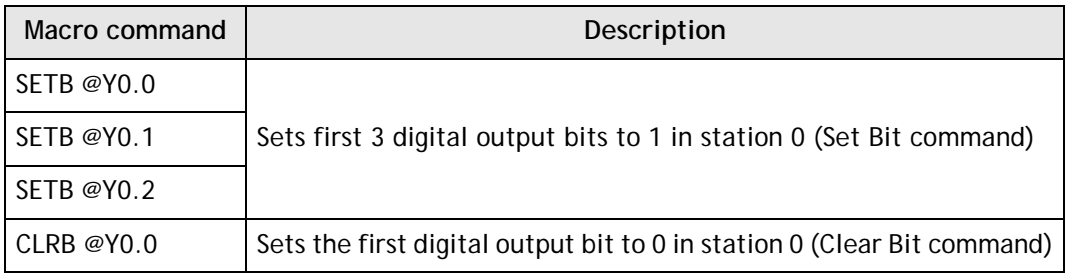

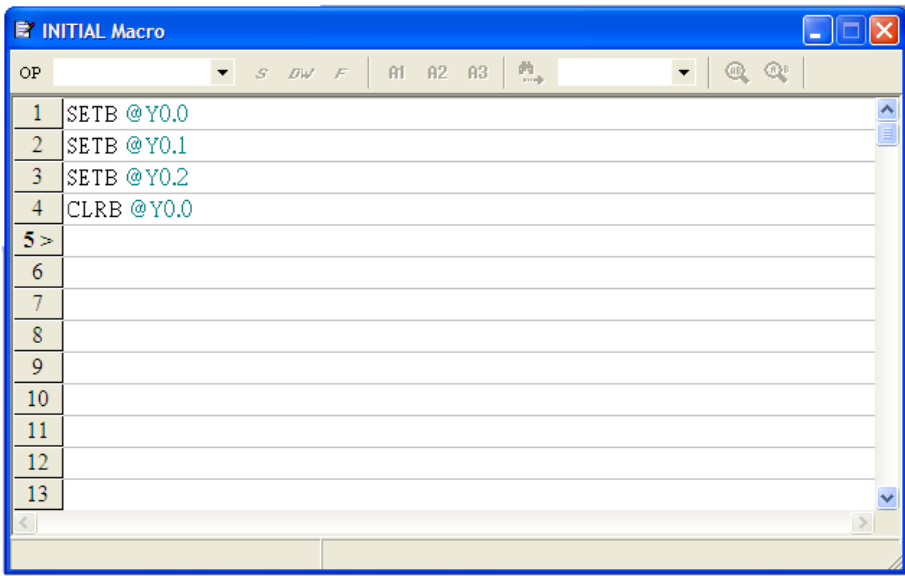

## **6 Using a Ladder**

Ladder can also be used to program the @X and @Y with many more combinations. READ or WRITE can be used to specify HMI I/O Controller address.

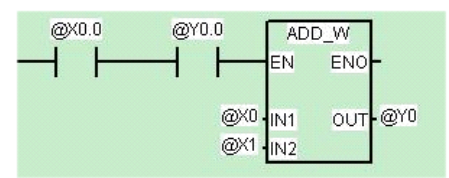